## **Obsługa systemu [JemWSzkole.pl](http://jemwszkole.pl) - Instrukcja dla rodziców**

# **Pierwsze logowanie**

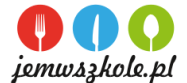

- 1. Jak zapisać się swoje dziecko na obiady sprawdź w Regulaminie Stołówki Szkolnej dostępnym pod adresem www………………………
- 2. Na podany szkole adres email otrzymasz wiadomość od [JemWszkole.pl](http://jemwszkole.pl) z danymi do pierwszego logowania w systemie tzn. login oraz tymczasowe hasło. **Loginem do Państwa konta nie jest adres email** tylko fraza, którą otrzymasz w wiadomości startowej (**np. rodzic11589**).
- 3. Wiadomość startowa, może trafić do sekcji SPAM w skrzynce email. Gdy ją odnajdziesz upewnij się, że zaznaczyłeś opcję; **to nie jest SPAM** (by nie mieć problemów z późniejsza komunikacją.)
- 4. Zachowaj na poczcie email wiadomość startową od Jem W Szkole, byś zawsze mógł ją odnaleźć.
- 5. Z aplikacji można korzystać za pomocą przeglądarki internetowej na smartphonie, tablecie lub komputerze z dostępem do internetu pod adrese[m](http://app.jemwszkole.pl)
- [app.jemwszkole.pl](http://app.jemwszkole.pl). Korzystając z smartphon'ów zdecydowanie wygodniej obsługuje się aplikację trzymając telefon w pozycji poziomej.
- 6. Podczas pierwszego logowania do systemu podaj hasło tymczasowe, a następnie nadaj nowe hasło do swojego konta w systemie.
- 7. Zapoznaj się z krótkimi video-instrukcjami w dziale "INSTRUKCJE", by z łatwością korzystać z aplikacji Jemwszkole.pl. 8. Już możesz dokonywać zakupu posiłków dla swoich dzieci!

# **Dodawanie numeru chipa (brelok lub karta) do konta dziecka**

- 1. Dziecko otrzyma w szkole breloczek z chipem i wygrawerowanym na nim 10-cio cyfrowym numerem identyfikacyjnym.
- 2. Po zalogowaniu się na swoje Konto w aplikacji przejdź do zakładki "TWOJE DANE". Tam, przy wybranym dziecku, w polu "KARTA" wpisz 10-co cyfrowy numer identyfikacyjny chipa (breloka lub karty) i kliknij "ZAPISZ". Jeśli w tym polu znajduję się już inny numer, usuń go i wpisz właściwy numer z posiadanego breloka lub karty.
- 3. Odtąd Twoje dziecko może odbierać posiłki za pomocą breloczka.

## **Obsługa systemu [JemWSzkole.pl](http://jemwszkole.pl) - Instrukcja dla rodziców**

#### **Pierwsze logowanie**

- 1. Jak zapisać się swoje dziecko na obiady sprawdź w Regulaminie Stołówki Szkolnej dostępnym pod adresem www………………………
- 2. Na podany szkole adres email otrzymasz wiadomość od [JemWszkole.pl](http://jemwszkole.pl) z danymi do pierwszego logowania w systemie tzn. login oraz tymczasowe hasło.
- **Loginem do Państwa konta nie jest adres email** tylko fraza, którą otrzymasz w wiadomości startowej (**np. rodzic11589**). 3. Wiadomość startowa, może trafić do sekcji SPAM w skrzynce email. Gdy ją odnajdziesz upewnij się, że zaznaczyłeś opcję; **to nie jest SPAM** (by nie mieć problemów z późniejszą komunikacją.)
- 4. Zachowaj na poczcie email wiadomość startową od Jem W Szkole, byś zawsze mógł ją odnaleźć.
- 5. Z aplikacji można korzystać za pomocą przeglądarki internetowej na smartphonie, tablecie lub komputerze z dostępem do internetu pod adrese[m](http://app.jemwszkole.pl) [app.jemwszkole.pl](http://app.jemwszkole.pl). Korzystając z smartphon'ów zdecydowanie wygodniej obsługuje się aplikację trzymając telefon w pozycji poziomej.
- 6. Podczas pierwszego logowania do systemu podaj hasło tymczasowe, a następnie nadaj nowe hasło do swojego konta w systemie.
- 7. Zapoznaj się z krótkimi video-instrukcjami w dziale "INSTRUKCJE", by z łatwością korzystać z aplikacji Jemwszkole.pl.
- 8. Już możesz dokonywać zakupu posiłków dla swoich dzieci!

## **Dodawanie numeru chipa (brelok lub karta) do konta dziecka**

- 1. Dziecko otrzyma w szkole breloczek z chipem i wygrawerowanym na nim 10-cio cyfrowym numerem identyfikacyjnym.
- 2. Po zalogowaniu się na swoje Konto w aplikacji przejdź do zakładki "TWOJE DANE". Tam, przy wybranym dziecku, w polu "KARTA" wpisz 10-co cyfrowy numer identyfikacyjny chipa (breloka lub karty) i kliknij "ZAPISZ". Jeśli w tym polu znajduję się już inny numer, usuń go i wpisz właściwy numer z posiadanego breloka lub karty.
- 3. Odtąd Twoje dziecko może odbierać posiłki za pomocą breloczka.

#### **Obsługa systemu [JemWSzkole.pl](http://jemwszkole.pl) - Instrukcja dla rodziców**

## **Pierwsze logowanie**

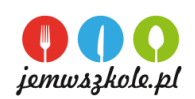

- 1. Jak zapisać się swoje dziecko na obiady sprawdź w Regulaminie Stołówki Szkolnej dostępnym pod adresem www………………………
- 2. Na podany szkole adres email otrzymasz wiadomość od [JemWszkole.pl](http://jemwszkole.pl) z danymi do pierwszego logowania w systemie tzn. login oraz tymczasowe hasło.
- **Loginem do Państwa konta nie jest adres email** tylko fraza, którą otrzymasz w wiadomości startowej (**np. rodzic11589**). 3. Wiadomość startowa, może trafić do sekcji SPAM w skrzynce email. Gdy ją odnajdziesz upewnij się, że zaznaczyłeś opcję; **to nie jest SPAM** (by nie mieć
- problemów z późniejszą komunikacją.)
- 4. Zachowaj na poczcie email wiadomość startową od Jem W Szkole, byś zawsze mógł ją odnaleźć.
- 5. Z aplikacji można korzystać za pomocą przeglądarki internetowej na smartphonie, tablecie lub komputerze z dostępem do internetu pod adrese[m](http://app.jemwszkole.pl) [app.jemwszkole.pl](http://app.jemwszkole.pl). Korzystając z smartphon'ów zdecydowanie wygodniej obsługuje się aplikację trzymając telefon w pozycji poziomej.
- 6. Podczas pierwszego logowania do systemu podaj hasło tymczasowe, a następnie nadaj nowe hasło do swojego konta w systemie.
- 7. Zapoznaj się z krótkimi video-instrukcjami w dziale "INSTRUKCJE", by z łatwością korzystać z aplikacji Jemwszkole.pl.
- 8. Już możesz dokonywać zakupu posiłków dla swoich dzieci!

# **Dodawanie numeru chipa (brelok lub karta) do konta dziecka**

- 1. Dziecko otrzyma w szkole breloczek z chipem i wygrawerowanym na nim 10-cio cyfrowym numerem identyfikacyjnym.<br>2. Po zalogowaniu się na swoje Konto w aplikacji przeidź do zakładki "TWO IF DANF" Tam, przy wybranym dziecku
- 2. Po zalogowaniu się na swoje Konto w aplikacji przejdź do zakładki "TWOJE DANE". Tam, przy wybranym dziecku, w polu "KARTA" wpisz 10-co cyfrowy numer identyfikacyjny chipa (breloka lub karty) i kliknij "ZAPISZ". Jeśli w tym polu znajduję się już inny numer, usuń go i wpisz właściwy numer z posiadanego breloka lub karty.
- 3. Odtąd Twoje dziecko może odbierać posiłki za pomocą breloczka.

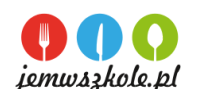